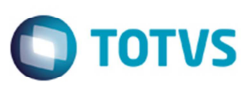

## **Cálculo de Rotas por Região – Considerar a Região mais Específica**

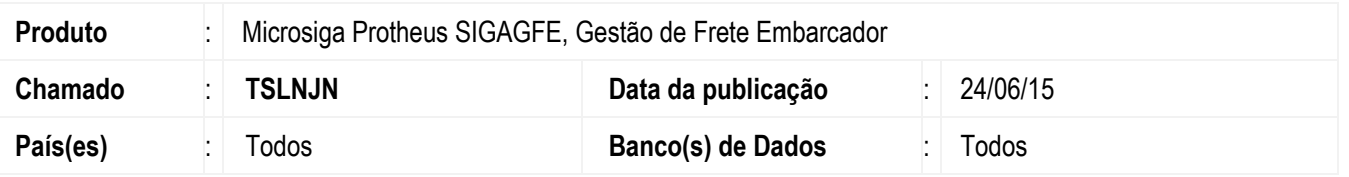

Melhoria na rotina de **Chamada de Funções de Cálculo** (**GFEXFUNB**), para considerar sempre a rota por região mais específica.

Para viabilizar essa melhoria, é necessário aplicar o pacote de atualizações (*Patch*) deste chamado.

## **Procedimento para Implementação**

O sistema é atualizado logo depois da aplicação do pacote de atualizações (Patch) deste chamado.

## **Procedimento para Utilização**

- 1. Em **Gestão de Frete Embarcador** (**SIGAGFE**) acesse **Atualizações** > **Movimentação** > **Expedição/ Recebimento** > **Documento de Carga**.
- 2. Cadastre uma nota da cidade Joinville para São Paulo.
- 3. Acesse **Atualizações** > **Cadastros** > **Tabelas de Frete** > **Regiões**.
- 4. Cadastre 2 regiões para o estado de SC: SC Capital (incluir Florianópolis) e SC Interior informando o campo **Demais Cidades**.
- 5. Cadastre 2 regiões para o estado de SP: SP Capital (incluir São Paulo) e SP Interior informando o campo **Demais Cidades**.
- 6. Acesse **Atualizações** > **Movimentação** > **Tabelas de Frete** > **Tabelas de Frete**.
- 7. Cadastre uma tabela de frete com tarifas usando SC Interior (Joinville) para SP Capital (São Paulo). Cadastre também uma rota para SC Interior (Joinville) para SP Interior (São Paulo).
- 8. Acesse **Atualizações** > **Movimentação** > **Expedição/ Recebimento** > **Romaneio de Carga**.
- 9. Deverá eliminar a tabela **Demais Cidades** e utilizar a tabela mais específica.

## **Informações Técnicas**

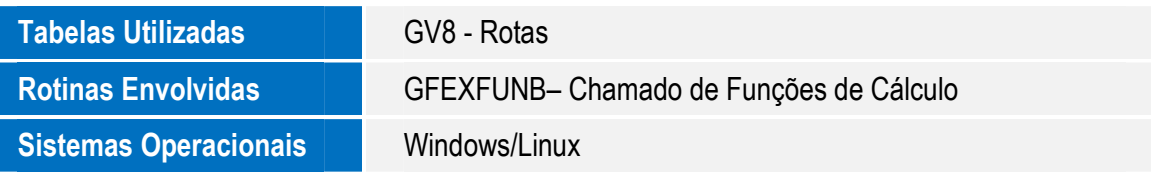

 $\overline{6}$ 

1